## An easier way to edit Wikipedia.

The new VisualEditor offers an easy-to-use alternative to directly editing wikitext code. But there's one catch: you need to enable it.

**1** Click on the "Beta" link in the top right corner. Make sure you are logged in first!

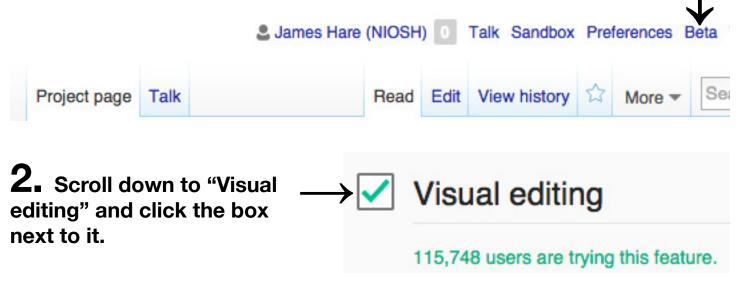

**3.** Click the "Save" button on the bottom of the page.

Save Restore all default settings (in all sections)

Read

Edit

Edit source

View history

**4.** Edit any article by clicking the "Edit" button. The "Edit source" button will let you edit the wikitext code.

Helpful hints developed by the National Institute for Occupational Safety and Health, an agency of the United States Government, and is available under CC0. Wikipedia screenshots are licensed under the GNU GPL; a copy of the license is available on gnu.org.